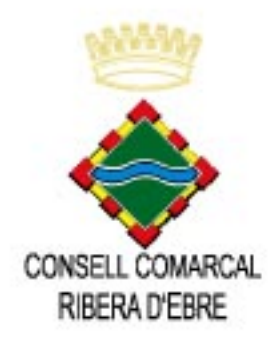

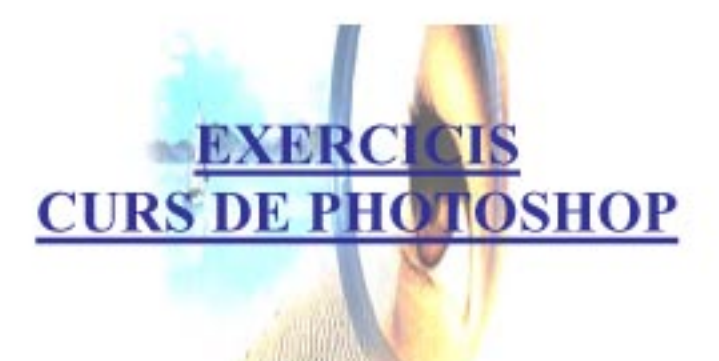

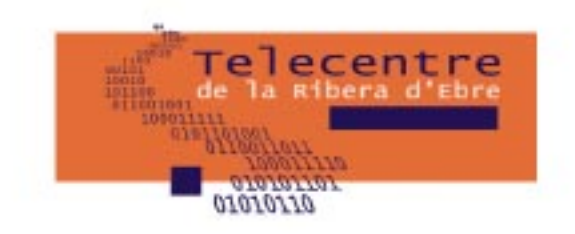

Si teniu fotografies pròpies per a la realització dels exercicis, és bo que les feu servir les vostres. També seria bo, de que si porteu la càmera digital, la pogueu fer servir.

# **01 REDIMENSIONAR**

Les imatges que graven les nostres càmeres digitals acostumen a estar gravades a 72 ppi, que és la resolució òptima pel nostre monitor o per la Web, però no és la ideal per poder ser impresa, ja que les impressores treballen entre 200 i 300 ppi.

Per tant anem a veure el procés per redimensionar la imatge sense perdre qualitat.

## *Arxiu 01*

- **1. Exercici 1 Redimensionar per a imprimir**
- **2. Exercici 2 Redimensionar per tallar un tros d'imatge**
- **3. Exercici 3 Redimensionar per a web**

# **02 CLONAR I SELECCIONAR**

En aquest tema, el que es vol fer és que una imatge que la tenim a un lloc la volem posar a un altre, així com també podem retocar i modificar una imatge.

Farem servir 3 tipus d'eines:

- Tampó de clonar
- La ploma
- El llaç

## *Arxiu 02*

- **4. Exercici 1 Seleccionar. L'eina llaç**
- **5. Exercici 2 Clonar. Les empremtes i la catedral**
- **6. Exercici 3 Seleccionar. Tono de saturació**
- **7. Exercici 4. Seleccionar. La ploma**

#### **03 EL TEXT**

En aquest tema, el que veurem serà diferents maneres de donar forma a un text desde el tipus de lletra, tamany, les deformacions.

També veurem les formes personalitzades amb les que podem treballar.

### *Arxiu 03*

- **8. Exercici 1 El text a una foto**
- **9. Exercici 2 Text i formes**
- **10. Exercici 3 El text amb Neon**
- **11. Exercici 4 El Text de MAC**

# **04 EL TEXT I LES IMATGES - IMAGE READY**

Després de 3 temes de curs, en aquest tema el que farem serà veure com podem inserir imatges i text tot amb un mateix arxiu.

També el que farem, és conèixer el que és Image Ready, de manera que les imatges que tractarem les transformarem amb moviment.

**12. Exercici 1 La postal 13. Exercici 2 El cartell 14. Exercici 3 La targeta de visita** 

# **05 LES TRANSFORMACIONS**

En aquest tema, el que farem serà veure com podem transformar una imatge i canviar el color.

Treballarem el que és el color sepia (fotos antigues), el duotono i tritono. També acoplarem alguna imatge amb una altra.

*Arxiu 04*

**15. Exercici 1 Foto a sèpia 16. Exercici 2 Duotono 17. Exercici 3 Tritono 18. Exercici 4 Acoplar el puzzle** 

### **06 LES ACCIONS**

En aquest tema, el que farem és aprofitar el recurs de les accions per a transformar una imatge amb molta més rapidesa.

*Arxiu 05*

- **19. Exercici 1 Les accions per defecte**
- **20. Exercici 2 Accions d'Internet**
- **21. Exercici 3 Crear una acció**

### **07 POP ART**

En aquest tema, convertirem una foto nostra amb Pop Art.

*Arxiu 07 PopArt*

**22. Exercici 1 Pop Art 23. Exercici 2 Ulls rojos** 

# **08 IMPRESSIONS, CONFIGURACIONS I WEB**

En aquest tema, el que farem és veure les diferents maneres de poder imprimir ja sigui de configuració, així com per poder fer automatitzacions i per acabar veure com amb uns fàcils passos, fer una web.

- **24. Exercici 1 Configura impressió**
- **25. Exercici 2 Full de contactes i passar a PDF**
- **26. Exercici 3 Galeria de fotografies Web**

# **09 EXERCICI FINAL**

Realització de l`exercici final per veure tot el que hem aprés.

Aquest exercici s'ha d'enviar.

**Exercici Final**